# Delitev stroškov in prihodkov po ključih

**V tem prispevku**

Zadnja sprememba 23/12/2020 1:12 pm CET

Obdelava omogoča razdelitev stroškov in prihodkov na podlagi pripravljenega ključa. Vneseni ključi se bodo uporabili v obdelavi Dnevne obdelave / Delitev po ključih, kjer se bodo vrednosti stroškov ali prihodkov, knjižene na splošno analitiko, najprej stornirale, nato knjižile v ustreznem procentu na analitike določene v ključu.

Pripomoček Delitev po ključu je namenjen spremljanju stroškov in prihodkov. Omogoča nam prenašanje stroškov s pomočjo ključev neposredno po vrstah analitik, za katere se odločimo: stroškovnih mestih, stroškovnih nosilcih, delovnih nalogih, stranki ali referentih.

#### **Nastavitve ključev**

Ključe nastavimo na Šifrantih DK – Ključi:

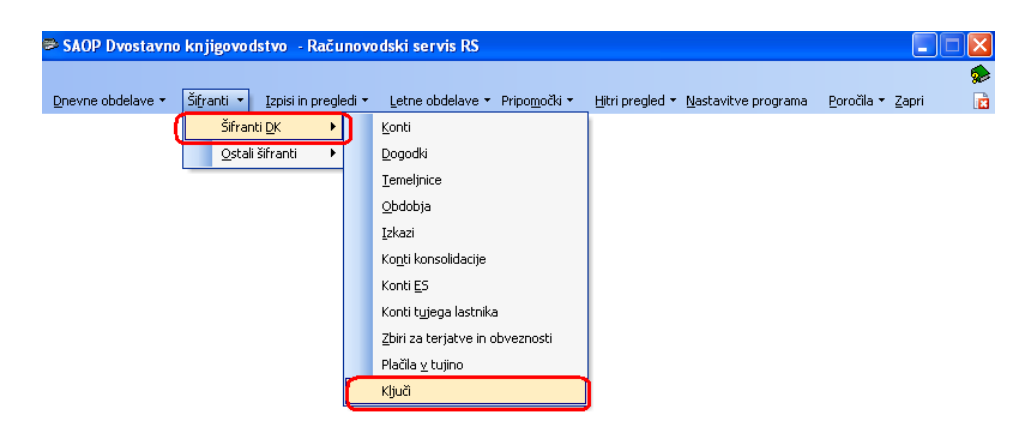

Preko gumba vnesi zapis vnesemo nov ključ:

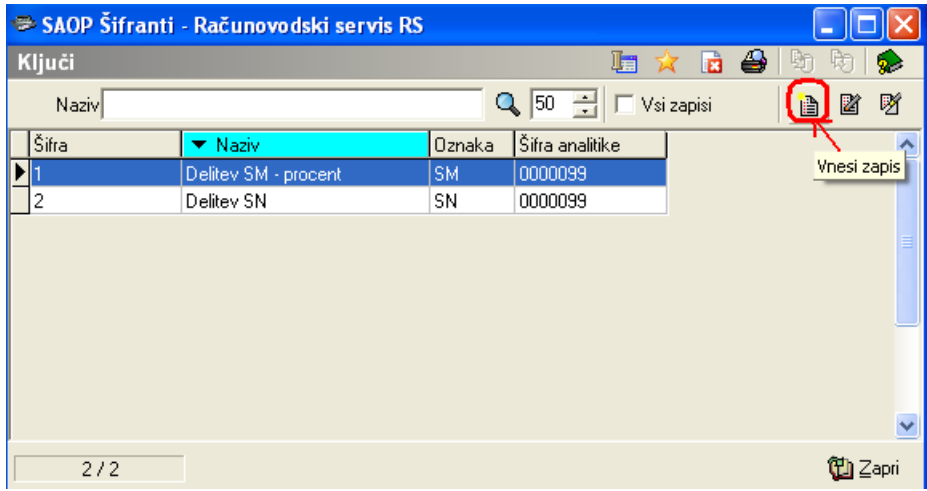

**Šifra** – vnesemo šifro ključa.

**Naziv** – ključ poljubno poimenujemo.

## **Zavihek splošno**

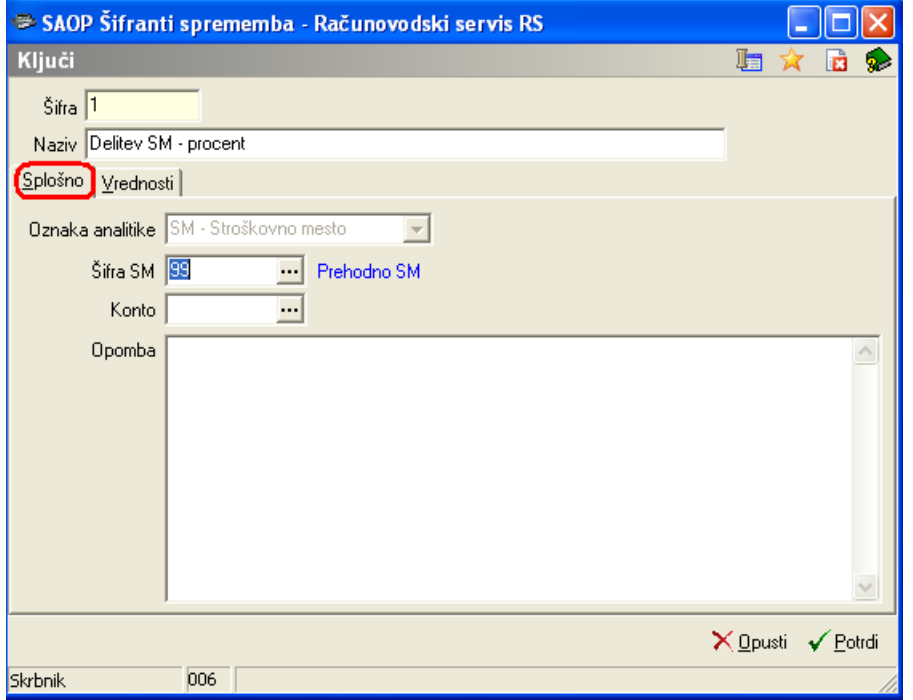

- **Oznaka analitike** (Stranka, Stroškovna mesto, Stroškovni nosilec, Referent, Delovni nalog, Obdobja – uporabljamo pri izkazih pri uporabi plana po kontih). Izberemo tisto analitiko, ki želimo, da se po tem ključu razdeli.
- **Šifra** Vnesemo šifro analitike v šifrantu (šifra se nam predlaga glede na analitiko, ki smo jo predhodno izbrali).
- **Konto** Lahko vnesemo poljuben konto, katerega želimo, da se deli po ključih.
- **Opomba** Po potrebi lahko vnesemo poljubno opombo, ki se nanaša na ta ključ. Lahko so to tudi navodila, ki so potrebna za knjiženje ali kaj podobnega.

#### **Zavihek vrednosti**

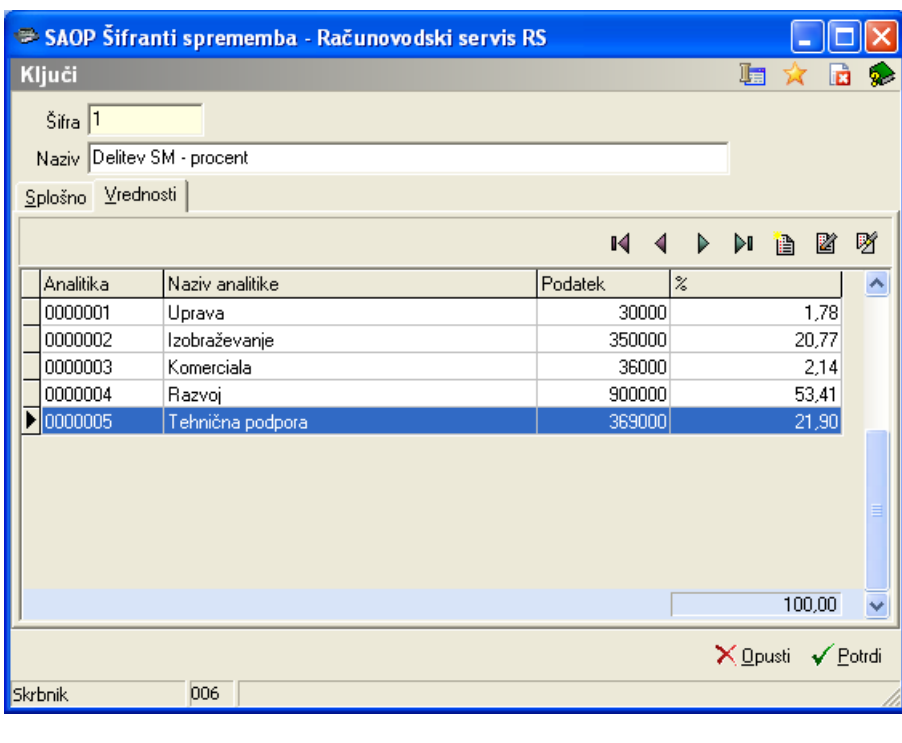

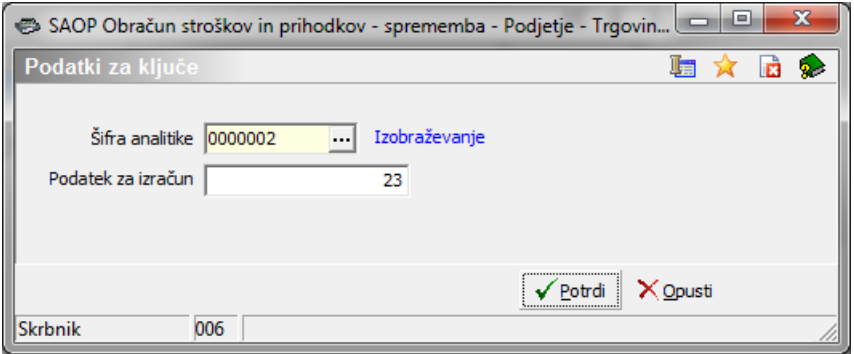

- **Šifra analitike** vnesemo analitiko bomo delili.
- **Podatek za izračun** vnesemo podatek za izračun. Vrednost le-tega, je lahko procent ali število enot iz katerih potem program preračuna procent. Po tem procentu se bo delila vrednost, ki je knjižena na splošni strošek na analitike kot je zapisano pri posameznem ključu.

Z izračunom nadaljujemo v **Dnevnih obdelavah / Delitev po ključih**.

### **Obračun**

V obdelavi Delitev po ključih se bodo vrednosti stroškov ali prihodkov, knjižene na splošno analitiko, najprej stornirale, nato knjižile v ustreznem procentu na analitike določene v ključu.

Delitev se hkrati uredi samo za en ključ in za eno obdobje. Pri vpisu šifre ključa, se analitika po kateri se bodo podatki delili, zapiše kot informacija v polje Delitev po in ni dostopna za spreminjanje. V kolikor želimo deliti po različnih ključih in obdobjih, je potrebno obdelavo ponoviti toliko krat kolikor kombinacij želimo.

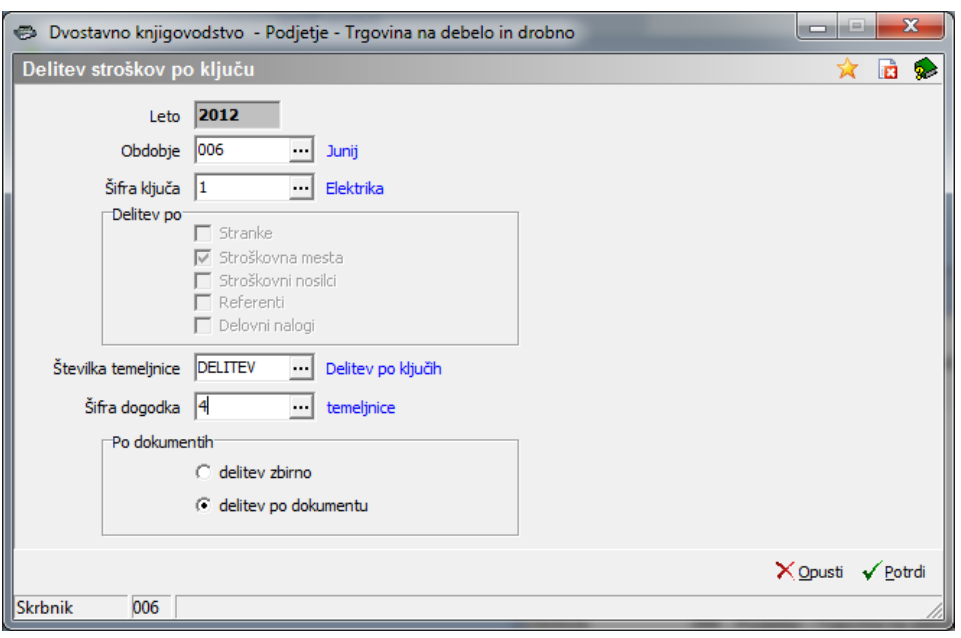

- **Leto** izpiše se letnica iz nastavitev DK.
- **Obdobje** izberemo obdobje za katero bomo delili podatke.
- **Šifra ključa** iz šifranta izberemo ključ za delitev, ki smo ga predhodno pripravili v šifrantu ključev.
- **Delitev po** je informacija, ki se predlaga glede na analitiko iz ključa in ni dostopna za spreminjanje.
- **Številka temeljnice** vpišemo ali iz šifranta izberemo temeljnico na katero bo program pripravil knjižbe.
- **Šifra dogodka** izberemo dogodek tipa Druge vknjižbe.
- **Po dokumentih** izberemo, ali se stroški delijo zbirno (glede na saldo na analitiki) ali da se stroški delijo po posameznih dokumentih.

V obdobju se obdelava lahko večkrat ponovi. Vedno se bo delila vrednost splošnih stroškov zmanjšana za že razdeljene vrednosti.

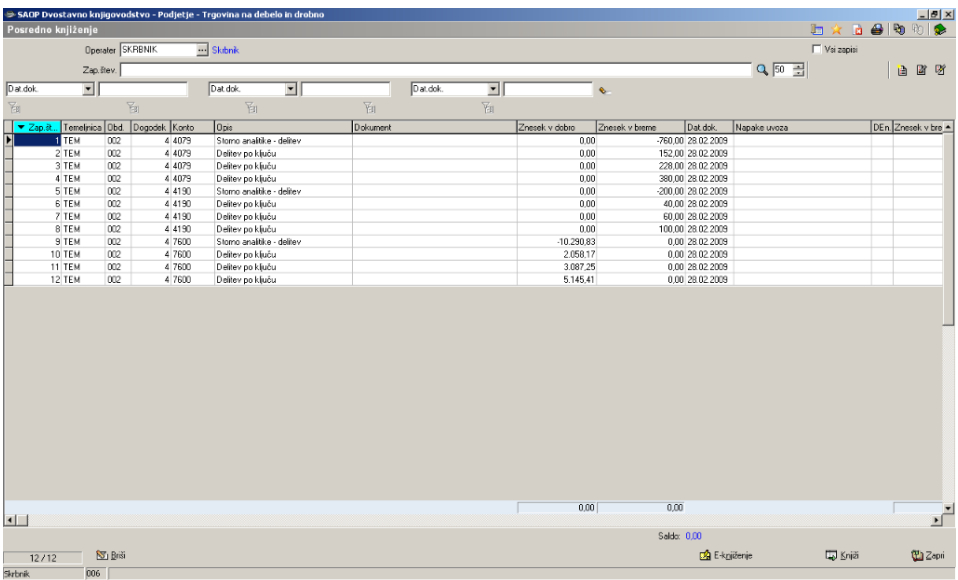